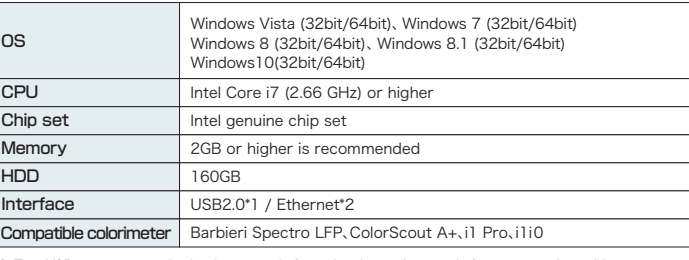

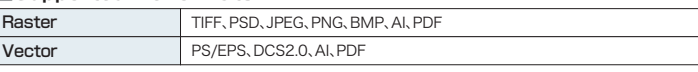

# *MIMCIKI*

\*1: Two USB ports are required at least, one is for a dongle another one is for a connecting cable. When a colorimeter is used, three USB ports are required. \*2: Ethernet is required for software authorization/activation process and connecting the printer.

#### **■Future comparison chart ■System requirement**

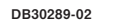

# *Mimaki*

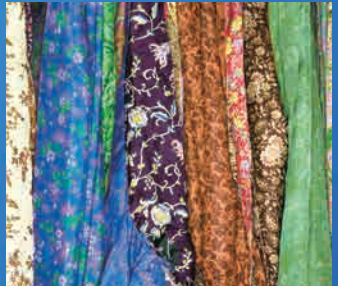

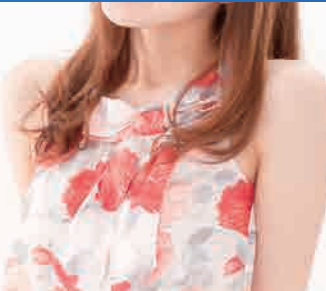

**Image add-ons** Logos, labels, seam and cut lines, texts, eyelets, and other images can be added using

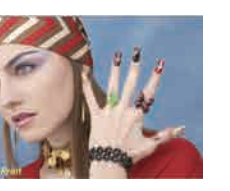

TxLink3 without the use of design software.

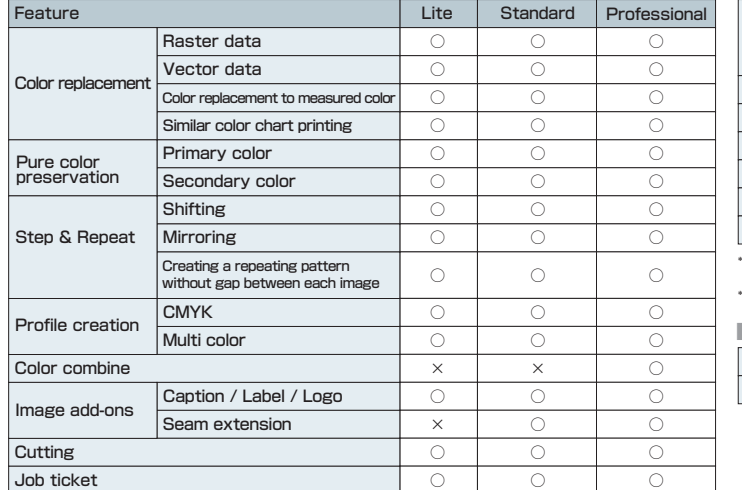

\* This function is activated in the standard and professional versions.

# **TxLink3** The definitive edition of textile software RIP

**Model Lite Standard Professional Tx300P-1800 TS300P-1800 Tx400-1800D Tx400-1800B** TS500P-3200 <sup>×</sup> ○ ○ *TS500-1800 TS500P-3200 Tx500-1800DS Tx500-1800B Tx300P-1800B Tx500P-3200DS MM700-1800B Tiger1800B/3200B*

Add file name and text under the image Caption

Add texts to the image Label Add logo file to the image. Alpha channels in the image (TIFF)

Company Logo

are treated as transparent.

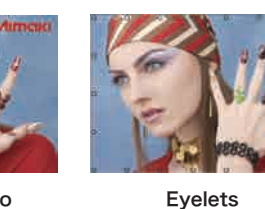

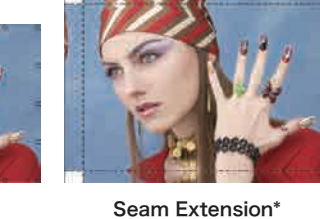

Add circles to the edges of the image Add seam lines with preferred width all around the image. Images outside of lines are mirrored to make the lines unnoticeable.

USA MIMAKI USA, INC. Brazil MIMAKI BRASIL COMERCIO E IMPORTACAO LTDA Indonesia PT. MIMAKI INDONESIA India MIMAKI INDIA PRIVATE LIMITED Taiwan MIMAKI ENGINEERING (TAIWAN) CO.,LTD. Singapore MIMAKI SINGAPORE PTE. LTD.

## 2182-3 Shigeno-Otsu, Tomi-city, Nagano, Japan

TEL:+81-268-64-2281

Europe MIMAKI EUROPE B.V. Australia MIMAKI AUSTRALIA PTY. LTD.

China SHANGHAI MIMAKI TRADING CO.,LTD.

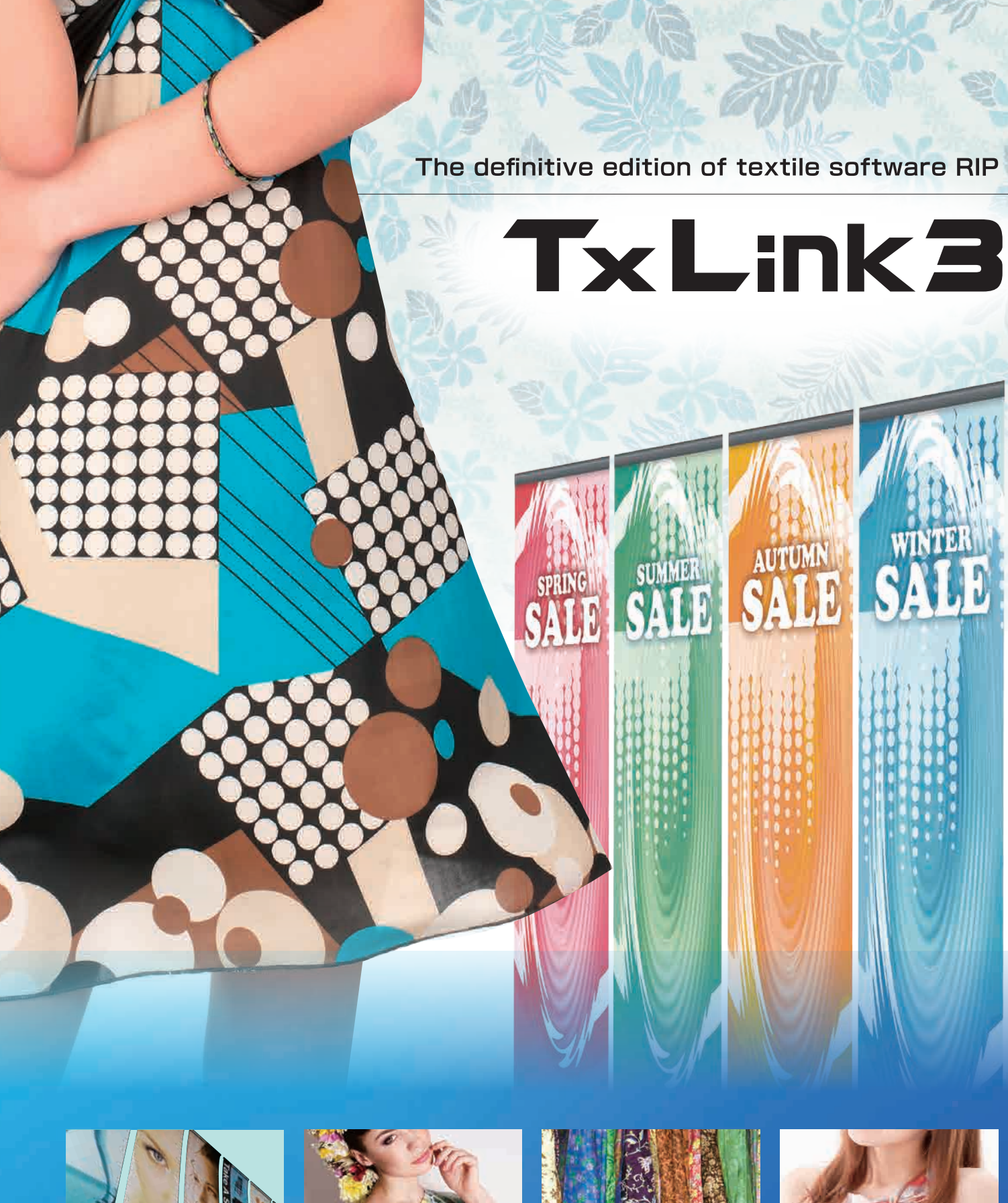

## **MIMAKI ENGINEERING CO., LTD.**

mimaki.com

## Mimaki Global Network

#### **■Supported file formats**

#### **■Compatible printer**

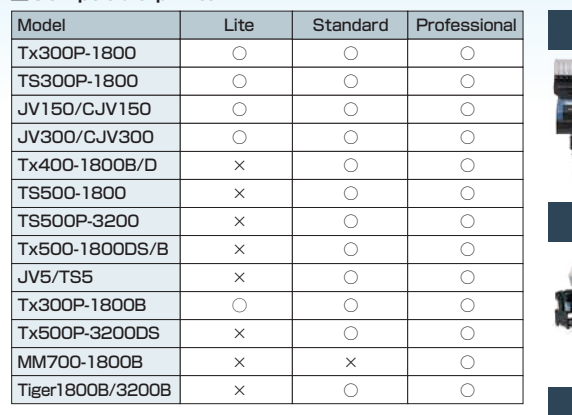

## The definitive edition of textile software RIP

# TxLink3

TxLink3 supports the RGB color model and raster images, which are widely used in digital textile printing. In addition, useful function modules, including color replacement, step, and repeated pattern creation are also provided. Multicolor profile creation allows printing using spot colors and delivers a wider color gamut and higher color reproducibility compared with four-color process printing.

> A multicolor profile for CMYK and spot colors (blue, red, orange, and other colors) can be created. The profile is created automatically by following the wizard. Users only have to print and measure\*1 the color chart. \*1: Before measuring the color, please fix the color by heating. A colorimeter is not a standard feature of TxLink3.

### A wide RGB gamut can be represented

Spot color broadens the color gamut range and produces smooth print results.

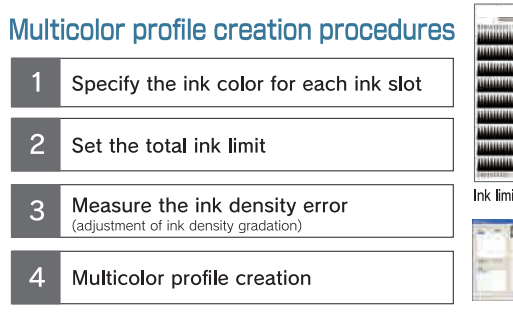

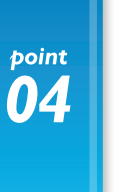

# Exclusive feature for the professional version: COOC COMDINE

This function assigns color to each separated image data set $(\gg 3)$  and combines them into a single image data set. Colors can be assigned from color values, the swatch book, and measured colors. The stacking order of layers is easily changed. **\*3** Image data that is separately created for each color.

### Digital textile printing reduces delivery time

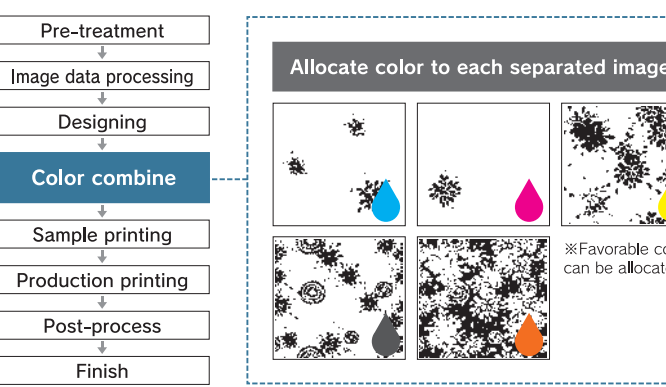

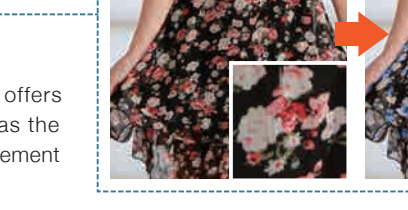

Similar color chart

Select the most similar color patch and enter color values displayed under the patch

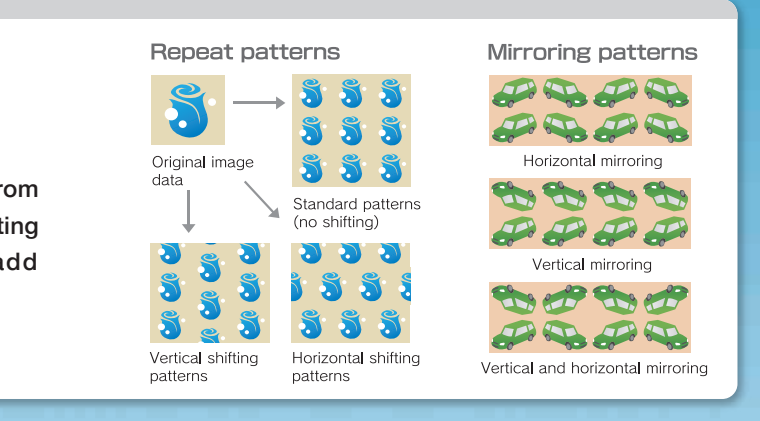

[Gamut range comparison\*2  $-$  RGM gamut ...... CMYK 4-color profile Multicolor profile \*2: The above gamut charts are for illustrative purposes only.

Ink limit and bleed cha

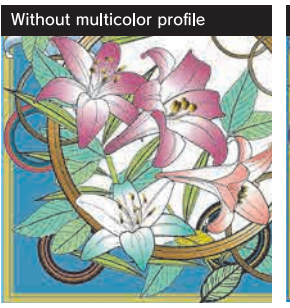

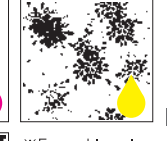

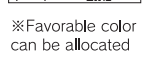

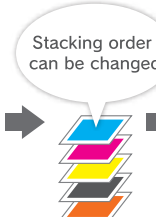

Combine

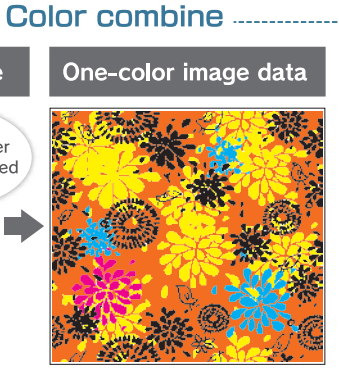

One large seamless pattern can be created from smaller image data. Furthermore, several shifting and mirroring patterns are provided to add design variation.

# $\overline{\mathbf{03}}$

# **Multicolor profile creation**

## **Color replacement on raster data broadens the range of colors**

**Workflow of color replacement**

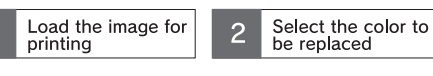

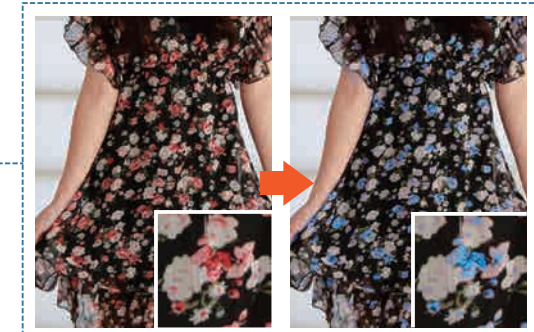

Specify the<br>replacement color

 $\overline{4}$ 

Print

# $\overline{02}$

point

# Step and repeat

Color replacement is critical for textile printing. The TxLink3 offers simple color replacements on raster and vector data as well as the ability to produce different color patterns. Various color replacement functions can represent desired colors.

The TxLink3 can replace colors in a range of image data formats, including raster, vector, CMYK, and RGB. The target color is represented by specifying CMYK or Lab values. Color patches on the chart can also be used as the target color.

*MIMCKI* 

**MIMCIKI** 

## **Changing the color to the target color**

This function is useful if the printed color differs from the target color. The color data can be replaced to reproduce the target color.

## **Print Similar Colors**

This function allows you to find appropriate color values for the target color. A similar color chart can be printed using the "Print Similar Colors" tool in the "Swatch Books" and "Named Colors" dialog boxes.

## **High-performance software RIP produces a new color expression**

## Three editions are available

### **TxLink3 Professional**

# **TxLink3**

High-end edition with all useful functions including "Color combine" **Optimizing digital** textile print production

Entry model with select practical functions

**TxLink3** 

point  $\overline{01}$ 

# **Color replacement**